A.2.20 Revisa y ajusta periódicamente las provisiones para mantener su vigencia

Adjuntar en un solo archivo PDF los siguientes elementos:

• Impresión de pantalla de la evidencia extraída del sistema de contabilidad, de alguno de los siguientes incisos: a) Extracto de la balanza de comprobación al cierre del periodo de evaluación, donde se visualicen las cuentas y subcuentas, que muestren la integración de los rubros de Disminución del Exceso de Provisiones y Aumento por Insuficiencia de Provisiones (saldos iniciales, movimientos del periodo y saldos finales)

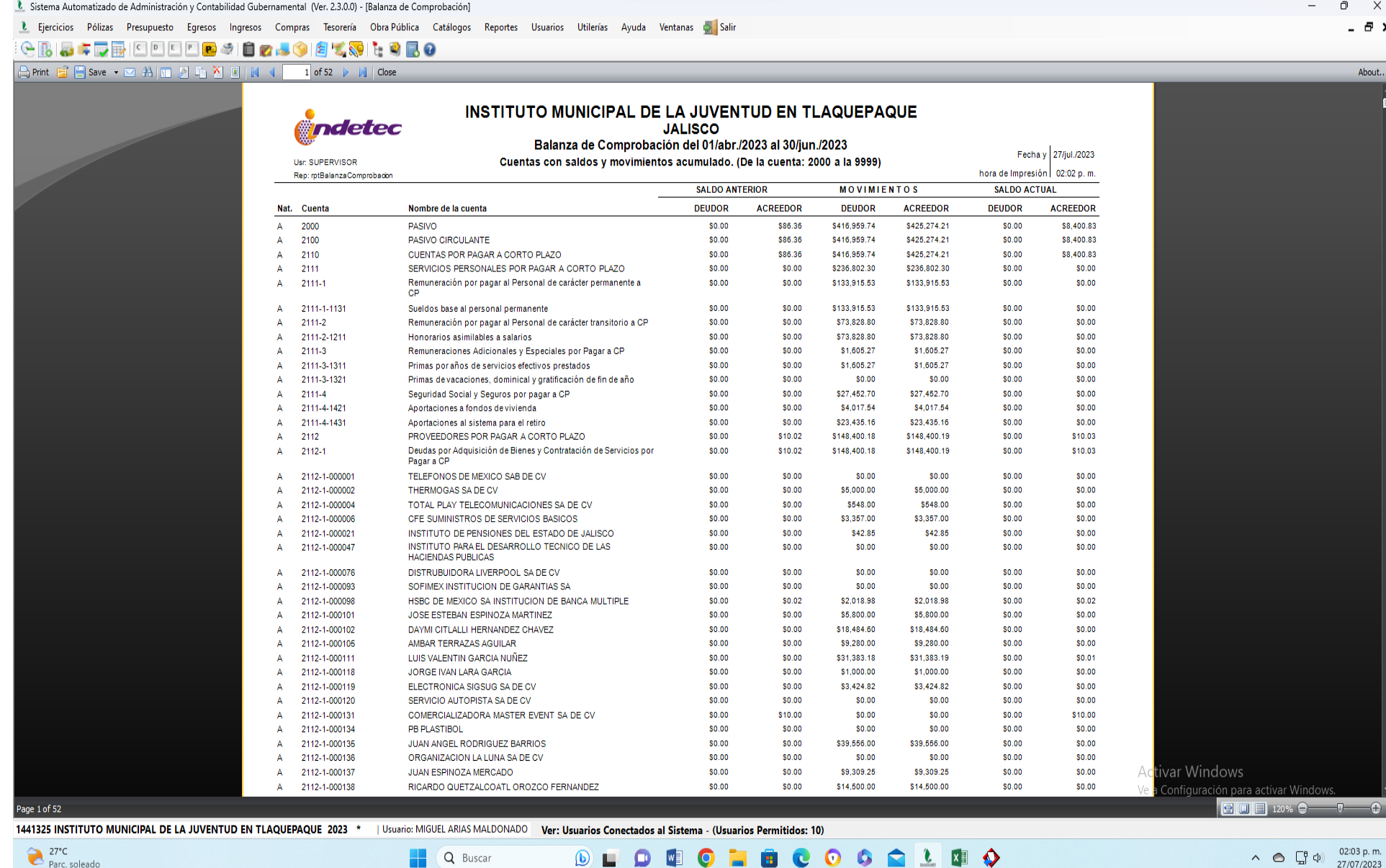

Q Buscar

**DLDWO**  $\bullet$ **XII SILL**  $\mathbf{c}$ 

 $\wedge$   $\bigodot$   $\begin{bmatrix} 0 \\ \frac{1}{24} \end{bmatrix}$  (b)  $\begin{bmatrix} 02:03 \text{ p.m.} \\ 27/07/2023 \end{bmatrix}$ 

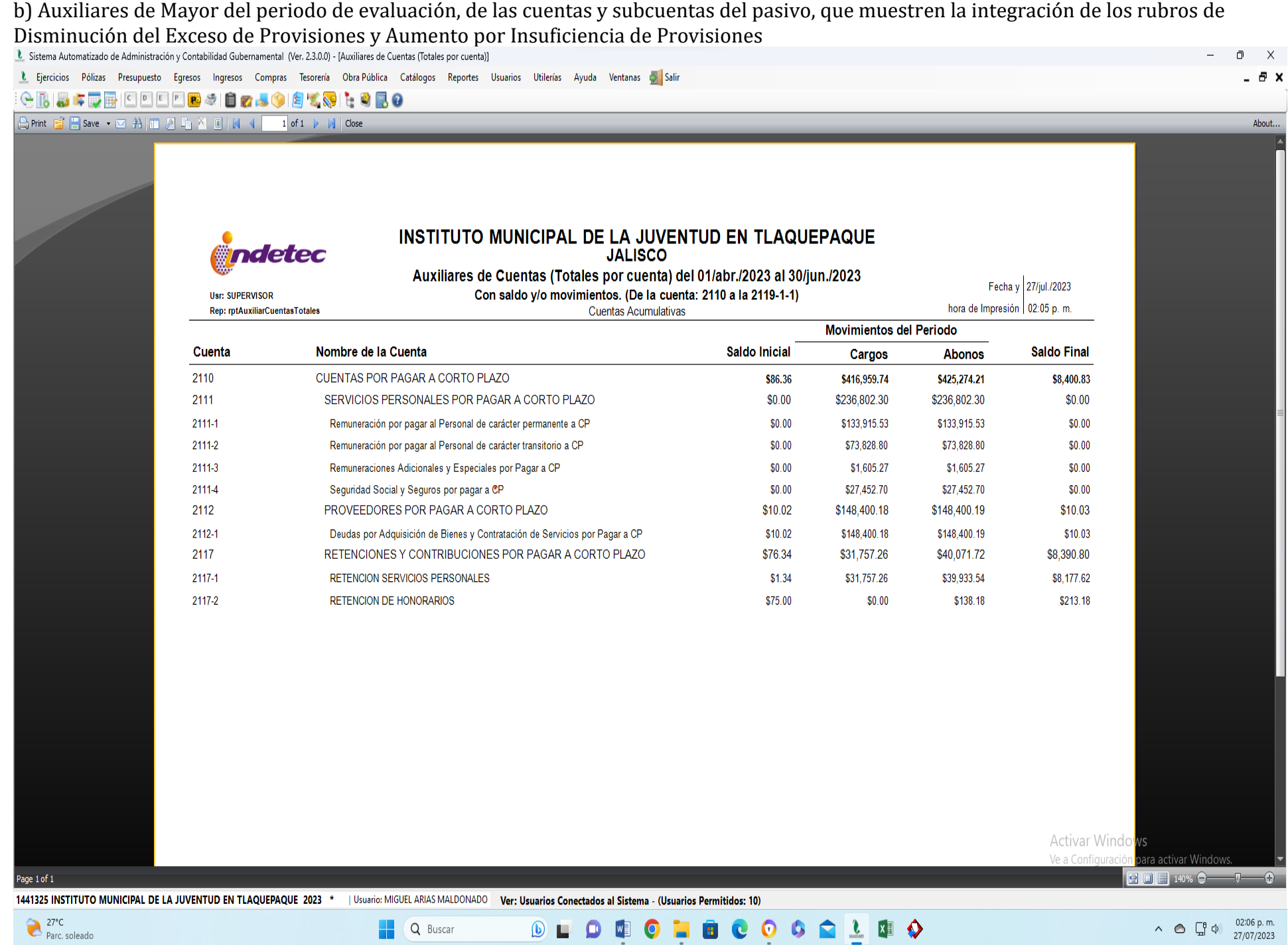

c) Póliza que muestre el registro de un ajuste por Disminución del Exceso de Provisiones y Aumento por Insuficiencia de Provisiones en el periodo de evaluación.

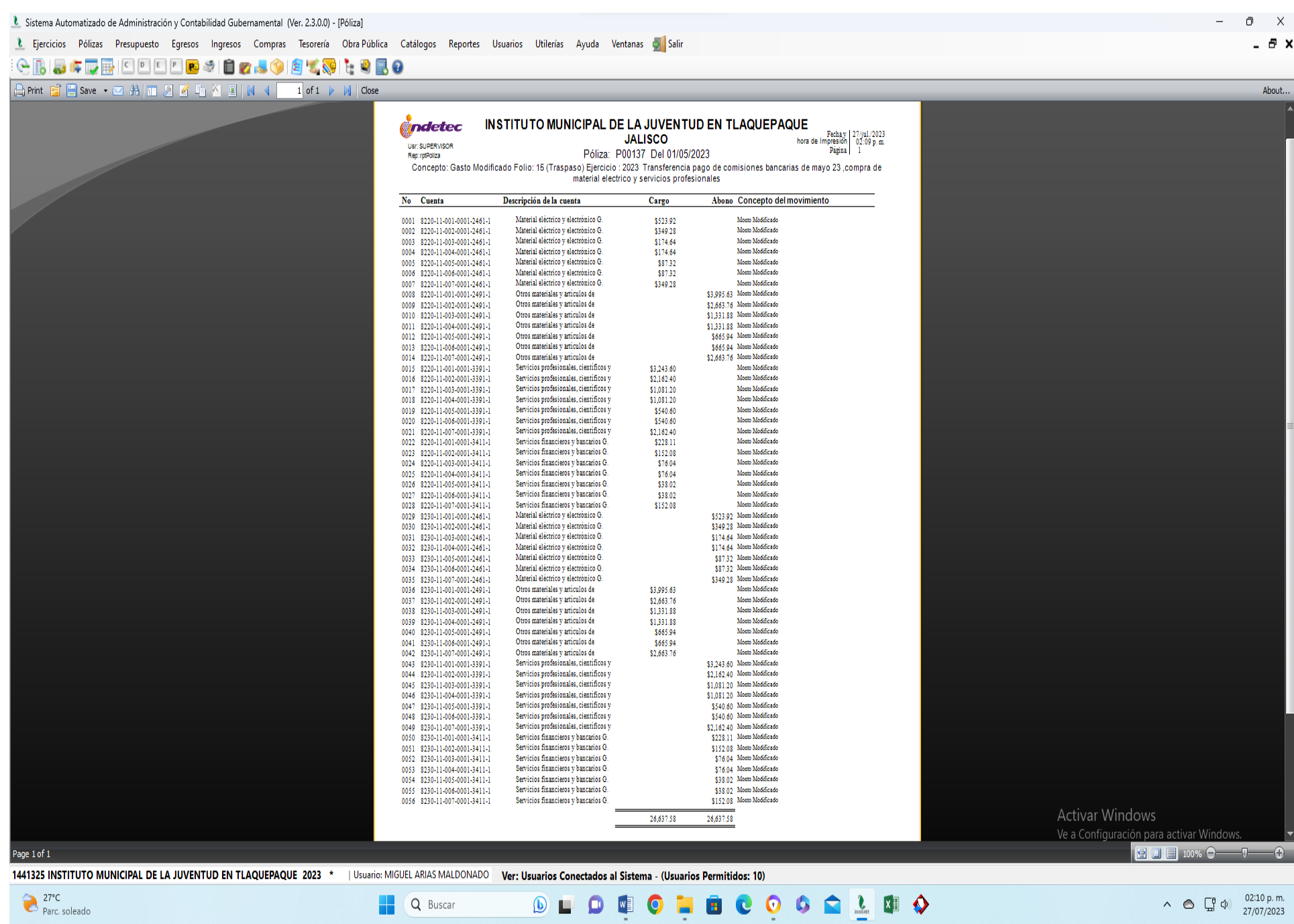

• Impresión de pantalla de la Lista de Cuentas del ente público a nivel cuentas y subcuentas que demuestre la alineación al Plan de Cuentas emitido por el CONAC, de los rubros de Disminución del Exceso de Provisiones y Aumento por Insuficiencia de Provisiones.

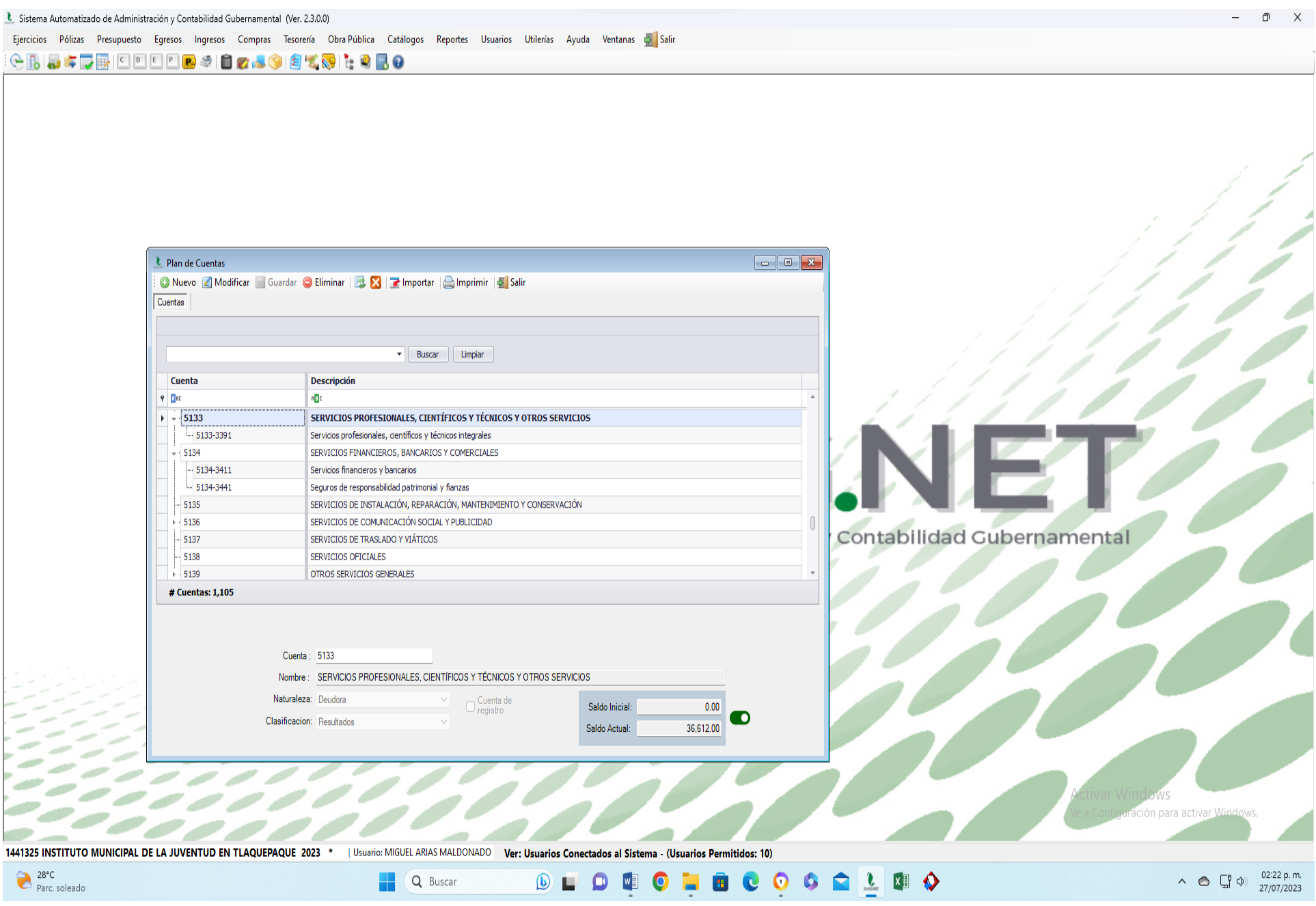